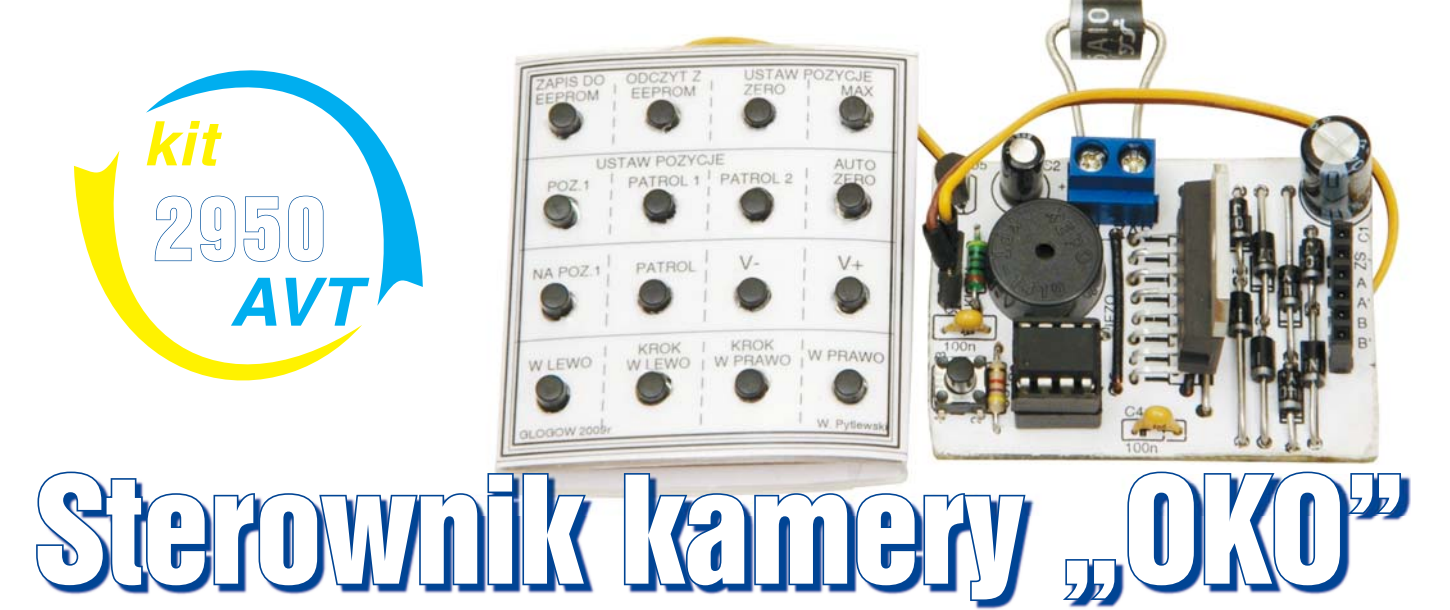

Technika wideo jest jedną z szybko rozwijających się dziedzin. Kamery mają coraz lepsze parametry i są dostępne na rynku w relatywnie niskich cenach. Jednym z wielu zastosowań miniaturowych kamer jest monitoring, czyli obserwacja obiektów i oddalonych miejsc. Gdy chcemy obserwować drzwi wejściowe do budynku lub małe pomieszczenie, wystarczy w odpowiednim miejscu zamontować kamerę i na monitorze uzyskamy pełny obraz sytuacji. Odpowiedni system może zapisać sygnał wideo, dokumentując dodatkowo czas zdarzeń. Inaczej jest, kiedy system monitoringu ma wspierać ochronę na zewnątrz budynku lub w dużych pomieszczeniach. W tej sytuacji statycznie zamontowana kamera przekaże do centrum obserwacji tylko wycinek obrazu otoczenia. Problem ten można rozwiązać na kilka sposobów, na przykład przez instalację większej liczby kamer, co wiąże się z większymi kosztami. Inna metoda to zastosowanie odpowiednich obrotnic, zmieniających ustawienie kamer. Za pomocą zdalnego sterowania można przestawiać kamery, wybierając w dowolnym momencie obserwowane miejsce. Tu należałoby wyjaśnić akronim mojego projektu – sterownik **OKO** jest to sterownik **O**brotnicy **K**amery **O**bserwacyjnej. W rzeczywistości jest to uniwersalny sterownik dla silnika krokowego. Umożliwia on sterowanie pracą silnika za pomocą poleceń wydawanych z klawiatury. W urządzeniu wykorzystałem podstawowe właściwości silnika krokowego. Jedną z nich jest

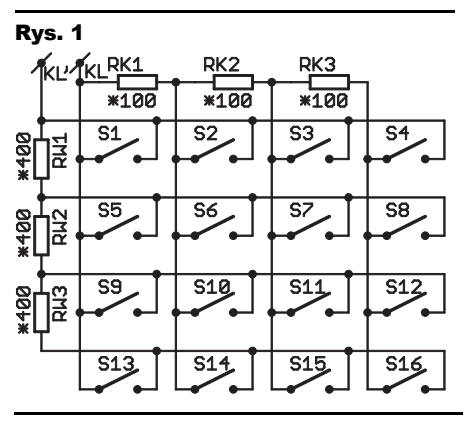

obrót osi silnika o zadany kąt. Właściwość ta powoduje, że "lubiana przez elektroników" praca przy konstrukcji mechanicznej urządzenia w najprostszym wypadku sprowadza się do zamocowania kamery bezpośrednio na wale silniczka. Drugą z zalet silników krokowych jest możliwość wyliczania pozycji rotora. Dzięki temu można ustawić go w ustalonych – wyliczonych pozycjach bez konieczności stosowania skomplikowanych detektorów położenia wału. Aby to osiągnąć, silnik powinien pracować z optymalnym obciążeniem, które nie zakłóca jego ruchu. Praca opisanego tu sterownika jest efektowna i prezentuje podstawowe walory silników krokowych. Szczególnie ciekawe są funkcje ustawiania rotora na wcześniej zapamiętane pozycje. Dlatego zachęcam do przetestowania układu, który można również zmontować i uruchomić na zwykłej płytce stykowej.

## Opis układu

Podstawowym zadaniem układu elektrycznego jest sprawdzanie stanu klawiatury, detekcja wciśniętego klawisza i sterowanie silnikiem krokowymi. Całością zarządza mikrokontroler ATtiny13, zasilany napięciem 5V stabilizowanym przez US2. Wyprowadzenie PB4 realizuje dwa zadania. Zależnie od potrzeby pełni funkcję wejścia analogowego, testującego stan analogowej klawiatury lub jest ustawiane jako wyjście i steruje blaszką piezo wytwarzającą dźwięki. Sposób pracy analogowej klawiatury opisywałem w EdW 9/2009. Przypomnę, że klawiatura jest dzielnikiem napięcia zbudowanym z rezystorów i włączników. Napięcie na wyjściu dzielnika zależy od tego, który włącznik jest wciśnięty. Odczyt stanu klawiatury polega na pomiarze tego napięcia przez procesor i odpowiedniej analizie zmierzonej wartości. Na **rysunku 1** przedstawiona jest taka analogowa klawiatura w układzie matrycowym.

Wyprowadzenia PB0, PB1, PB2 i PB3 podłączone są do wejść buforów sterujących silnikiem. Wstępnie projekt miał być jak najtańszy i najprostszy, przeznaczony tylko do sterowania silników unipolarnych – mają one 5, 6 lub 8 przewodów. Jednak w nowszych urządzeniach komputerowych coraz częściej montowane są silniczki krokowe bipolarne, które mają tylko 4 przewody. Dlatego ostatecznie powstały dwie wersje układu. Różnią się one stopniem mocy wzmacniającym sygnały sterujące silnikiem. Jedna wersja to układ ze wzmacniaczem L298, który może sterować silnikami bipolarnymi i unipolarnymi. Druga wersja z dużo prostszym układem ULN2803 umożliwia tylko sterowanie silnikami unipolarnymi. Schemat elektryczny sterownika z ULN2803 przedstawiony jest na **rysunku 2**. W układzie tym procesor ATtiny13 steruje silnikiem poprzez 4 pary połączonych rów-

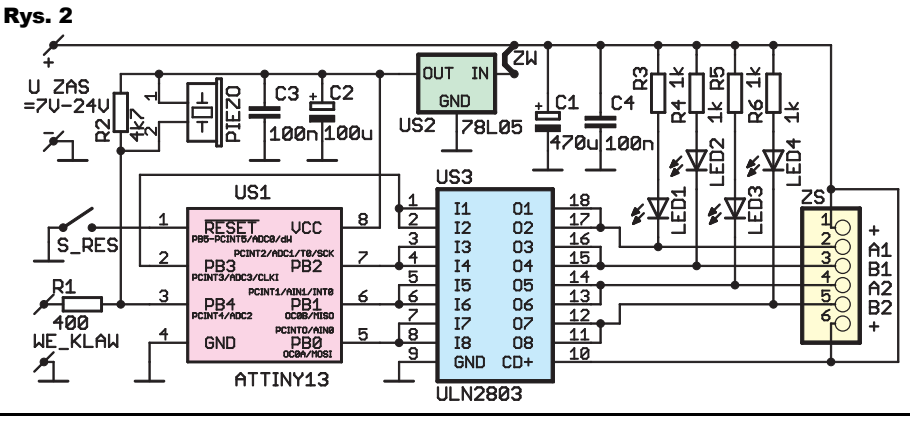

l

nolegle buforów, będących wzmacniaczami prądowymi (układy Darlingtona). Każdy z nich może załączać obwody o napięciu do 50V i prądzie do 0,5A. Dzięki równoległemu połączeniu buforów w pary po dwa, ich wydajność prądowa teoretycznie wzrasta do 1A na jedno uzwojenie silnika. Wyjścia ULN2803 połączone są ze złączem silnika ZS. Diody LED nie są konieczne do poprawnej pracy układu, ale dają możliwość obserwacji, w jaki sposób procesor steruje silnikiem krokowym. Kiedy dana dioda świeci, to odpowiadające jej wyprowadzenie silnika jest załączone. Podczas pisania lub analizy programu sterującego należy uwzględnić to, że bufory w ULN2803 są negatorami.

Schemat drugiej wersji układu ze wzmacniaczem L298 przedstawiony jest na **rysunku 3**. Układ L298 jest specjalizowanym wzmacniaczem przeznaczonym do sterowania silników i to nie tylko silników krokowych, ale także zwykłych silniczków na prąd stały. Ma on kilka końcówek pomocnych do odpowiedniego sterowania i do pomiaru parametrów pracy silnika. Ze względu na małą liczbę portów układu ATtiny13 i dla uproszczenia programu, układ L298 pracuje tylko jako wzmacniacz sygnałów sterujących z mikrokontrolera. Dla nas najważniejsze jest że wydajność prądowa poszczególnych wyjść wynosi 2A. Drugą ważną zaletą L298 jest to, że jego wyjścia umożliwiają sterowanie silników bipolarnych. Układ wymaga zabezpieczenia wyprowadzeń sterujących silnikiem za pomocą diod (na schemacie są to diody D1 do D8). Według noty informacyjnej układu L298 powinny to być szybkie diody o dość dużej wydajności prądowej, ale ja w układzie testowym zastosowałem popularne diody 1N4007. Po wielu godzinach testów z

4

U ZAS

 $=7U-24U$ 

သူ

S\_RES

różnymi silniczkami małej mocy, układ działa niezawodnie. Jednak przy obciążaniu układu silnikami pobierającymi duży prąd trzeba pamiętać o zastosowaniu właściwych diod i radiatora odprowadzającego ciepło.

# Program

Program po rozpoczęciu pracy ustawia wstępnie najważniejsze rejestry oraz parametry pracy timera i przetwornika ADC. Program główny cyklicznie wywołuje procedurę testu stanu klawiatury i w razie wykrycia wciśniętego klawisza zostaje uruchomiony podprogram jego obsługi. Zadania związane ze sterowaniem silnika, generowaniem dźwięków i odmierzaniem czasu są obsługiwane w przerwaniach timera. Na podstawie zmiennych z programu głównego procedury timera ustalają, jakie zadania należy wykonać podczas przerwania. Zależnie od ustawienia znaczników bitowych, rejestrów programowych i wskaźnika fazy położenia wału, procedury obsługi timera odpowiednio sterują wyprowadzeniami silnika i wyliczają – "kontrolują" położenie wału. Zależnie, czy procedury z programu głównego ustawiły obroty w prawo, czy w lewo, zwiększana lub zmniejszana jest zawartość wskaźnika sekwencji obrotu silnika *R\_FAZY\_SIL*. Na podstawie wartości trzech młodszych bitów tego wskaźnika pobierana jest dana z tabeli *TABLA\_FAZ\_SILN*. W tabeli tej zapisanych jest osiem sekwencji stanów wyprowadzeń PB0 do PB3, które sterują silnikiem. Dla zwiększenia precyzji ruchu silnika, w tabeli wpisane są sekwencje dla sterowania półkrokowego. W trakcie zmiany kolejnych ustawień rotora obliczana jest jego aktualna pozycja i program sprawdza, czy rotor nie osiągnął pozycji minimalnej lub maksymalnej

1N4007

g S

 $\frac{A1}{B1}$ 

(ZERO i MAX). Procedury i rejestry silnika kontrolują jego położenie w zakresie od 0 do 65535 kroków. Wiele można by napisać na temat najciekawszych procedur programu, czyli automatycznego ustawiania na pozycję "ZERO" lub obracaniu się rotora do wcześniej zapamiętanych pozycji. Jednak ze względu na obszerność tematu, wspomnę tylko, że wszystkie przesunięcia obliczane są w programie głównym, a do timera przekazywane są tylko informacje o kierunku obrotów i liczbie kroków (sekwencji) przesunięcia. Po przekazaniu parametrów do timera, procedura z programu głównego sprawdza, czy został ustawiony bit stopu *BSTOP\_SIL*. Ustawienie tego bitu oznacza, że silnik osiągnął zadaną wcześniej pozycję i zatrzymał się. Następnie zostają obliczone i przekazane do timera nowe dane.

# Montaż i uruchomienie

Układ można zmontować na jednostronnej płytce drukowanej. Przygotowałem dwie wersje płytki drukowanej – jedną dla układu z ULN2803 pokazana na **rysunku 4**. Druga wersja płytki przeznaczona dla wzmacniacza L298 zamieszczona jest na **rysunku 5**.

Schematy i wzory płytek wykonane zostały za pomocą programu EAGLE 4.13. Programy w postaci źródłowej i HEX dostępne są w Elportalu. Montaż płytek drukowanych zacznijmy od wlutowania niskich elementów i zworek (zworki wymagane są tylko na płytce z układem L298). Złącza do podłączenia klawiatury oraz silnika wykonane są z dociętych elementów listwy goldpin o rastrze 2,54mm. Pod mikrokontroler i układ ULN zalecane są podstawki. Przylutowanie pozostałych elementów nie powinno sprawić kłopotu. Ścieżki do złącza silnika i inne, przez które płyną większe prądy, warto mocno pocynować. Na **rysunku 6** widać rozkład ścieżek i elementów płytki klawiatury oraz opis funkcji klawiszy. Przy jej montażu trzeba polutować wszystkie wyprowadzenia włączników, ponieważ łączą one układ w matrycę.

Można również uruchomić układ zmontowany na płytce stykowej według schematu z **rysunku 7.** Pomocny przy tym może być widok z **fotografii 1**. Dzięki zastosowaniu klawisza shift klawiatura z płytki stykowej może załączać wszystkie funkcje, tak jak ta z szes-

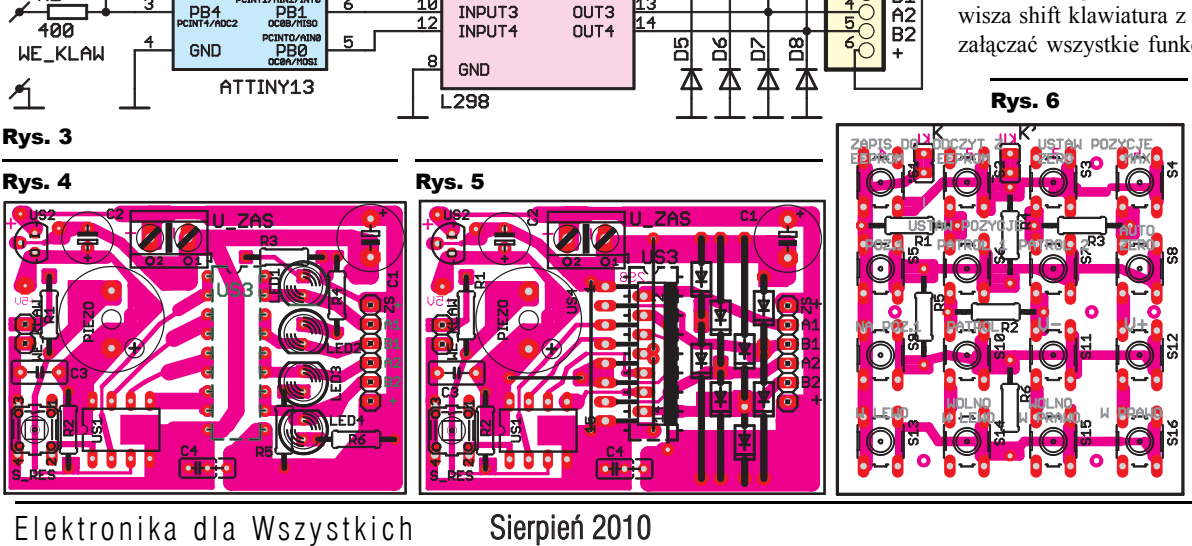

**EN** 

 $C<sub>1</sub>$ 

 $C<sub>4</sub>$ 

720u 100n

SEN\_A

SEN\_B

OUT1

OUT<sub>2</sub>

**US** 

OUT IN

 $\overline{12}$  78L05

..<br>US4

 $UCC$ 

ENABLE\_A<br>ENABLE\_B

INPUT1

INPUT2

GND

 $\frac{6}{11}$ 

 $\frac{10}{12}$ 

 $\pm$  c2 C<sub>3</sub>

100n<sup>1</sup>00

UCC

extre/s<br>PB2

PB1

US1

**RESET** 

PB3

PB4

nastoma klawiszami. Wciśnięcie S\_ SHIFT i klawiszy od S1 do S8 odpowiada klawiszom 1–8 z klawiatury 16-klawiszowej. Są to klawisze nastaw i zapisu parametrów do pamięci EEPROM. Klawisze S1-S8 bez S SHIFT odpowiadają klawiszom sterującym 9- 16.

19

# Projekty AVT

Napięcie zasilania całego układu powinno być stałe i dobrze odfiltrowane. Wartość napięcia dobieramy z zakresu 7V-24V, odpowiednio do zastosowanego silnika. Napięcie zasilające silnik należy tak dobrać, aby prąd pobierany z poszczególnych wyjść sterownika nie przekraczał prądu nominalnego silnika oraz nie był większy od dopuszczalnych wartości prądu wzmacniaczy – tj. 1A dla ULN2803 lub 2A dla L298. Gdyby okazało się, że napięcie wymagane do zasilania silnika musi być mniejsze od 6V to trzeba oddzielić na płytce obwody zasilania silnika i stabilizatora napięcia dla procesora. W tym celu przecinamy zwężenie na ścieżce doprowadzającej napięcie do stabilizatora i oba obwody zasilamy z oddzielnych źródeł prądu z zachowaniem wspólnej masy. Na schematach miejsce rozdzielenia zasilania jest pogrubione i oznaczone opisem ZW.

Ze względu na odmienny sposób sterowania układów ULN2803 i L298 do zaprogramowania mikrokontrolera wybieramy program zależnie od tego, jaki wzmacniacz jest zastosowany w układzie. Dla ULN2803 programujemy kodem z pliku OKO\_ULN.HEX, a dla L298 stosujemy program z pliku OKO\_L298.HEX. Warto też zaprogramować pamięć EEPROM plikiem EEP. W pliku tym zapisane są wstępne – domyślne nastawy pracy układu, które możemy potem zmieniać i zapisywać poleceniami z klawiatury.

Po zaprogramowaniu układu i podłączeniu zasilania i klawiatury oraz, co jest bardzo

ważne, właściwym A1 podłączeniu silnika układ powinien od razu działać. Tu może pojawić się wątpliwość, jak podłączyć silnik do tego sterownika? **i 8c** widoczne są trzy

da ZS (obracamy je o 180°).

 $\overline{u}$ sz

OUT IN

GND

US3

11<br>12<br>13<br>14<br>15<br>16<br>17

T8<br>GND  $rac{0}{100}$ 

**ULN2803** 

 $7<sub>h</sub>$ 

I siln MAX 0,5A na pin

 $15$ 

**78L05** 

 $max240$ 

B1<br>A2<br>B2

l

 $\overline{US1}$ 

PB<sub>1</sub>

**GND** 

 $100$ 

 $100$ 

 $100$ 

S3

**UCC** 

AIN1/D<br>PB1<br>nose/m

 $100$ 

S8

ATTINY13

 $1\overline{BA}$ 

układy silników krokowych, mają one 4, 5 lub 6 przewodów do podłączenia. Przy ustalaniu wyprowadzeń najlepiej posłużyć się omomierzem. W silniku z czterema przewodami **(rys. 8a)** łatwo jest ustalić cewkę A i B. Są to dwie jednakowe cewki niepołączone ze sobą. Wyprowadzenia cewki A podłączamy do A1 i A2 w złączu ZS. Cewkę B podłączamy do B1 i B2. W silniku z 5 przewodami **(rys. 8b)** ustalamy przewód wspólny i podłączamy go do "+" w złączu ZS. Między przewodem wspólnym a resztą przewodów jest jednakowa rezystancja. Pozostałe cztery wyprowadzenia podłączamy do ZS, eksperymentując tak, aby silnik obracał się płynnie i bez "skoków". W silniku z 6 przewodami **(rys. 8c)** ustalamy przewody wspólne obydwu zespołów cewek i podłączamy je do "+" w złączu ZS. Następnie wyprowadzenia cewek A i B podłączamy odpowiednio do A1, A2 i B1, B2 złącza ZS. Jeżeli po załączeniu układu silnik będzie kręcił się w prawo zamiast w lewo, to trzeba podłączyć odwrotnie złącze silnika do gniaz-

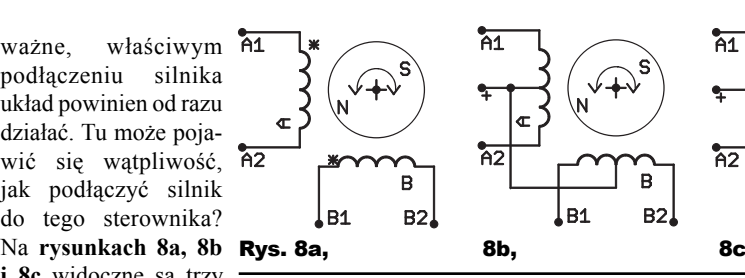

Po pierwszym uruchomieniu programu trzeba najpierw ustawić pozycję minimalną – określaną dalej jako pozycję ZERO (pozycja skrajna obrotu w lewo). Pozycja ZERO powinna być tuż przy punkcie blokującym dalszy obrót w lewo – umożliwi to później szybkie odtworzenie nastaw mechanicznych po włączeniu zasilania. Następnie ustawiamy pozycję MAX (skrajna w prawo). Zawsze w pierwszej kolejności trzeba ustawić ZERO a potem MAX, ponieważ po przestawieniu pozycji minimalnej – ZERO proporcjonalnie przesunie się pozycja maksymalna MAX. Teraz podczas sterowania obrotami w lewo lub w prawo rotor silnika nie powinien wykraczać poza zapisane pozycje ZERO i MAX. Aby działały funkcje PATROL i szybkie ustawianie rotora na pozycję POZ.1, też musimy je ustawić według opisu poniżej. Nastawy trzeba zapisać do EEPROM klawiszem 1. Po każdym uruchomieniu – restarcie procesora przyciskami 3 lub 8 trzeba ustawić i wpisać pozycję ZERO, aby następnie program mógł kontrolować położenie kamery.

.<br>A1

 $\overline{A2}$ 

Układ powinien reagować na przyciski według poniższego zestawienia. W nawiasach podana jest kombinacja klawiszy dla klawiatury z klawiszem S\_SHIFT z płytki stykowej. Aby zadziałały klawisze nastaw (1-8) trzeba je przytrzymać około 3s, aż sygnały dźwiękowe informujące o tym, że zaraz zmienimy nastawę, zakończą się piknięciem. Jeżeli klawisz nastawy puścimy przed piknięciem, to wartość nastawy nie zostanie zmieniona.

**1-( SHIFT +1) – zapis ustawień do EEPROM** – przepisuje aktualne nastawy pozycji z pamięci RAM do EEPROM. Parametry te będą przywracane po każdym uruchomieniu sterownika.

**2-( SHIFT +2) – odczyt ustawień z EEPROM** – przepisuje nastawy z pamięci

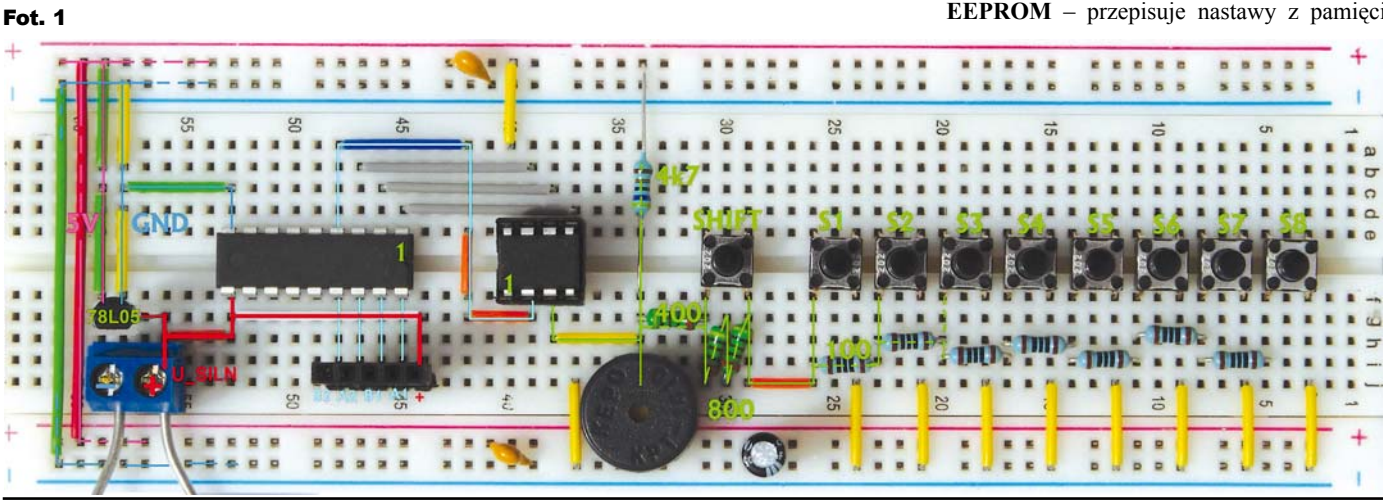

Rys. 7

S SHIFT

 $100$ 

.<br>S1

100

S<sub>2</sub>

00ul 100r

EEPROM do RAM. Po zmianie nastaw bez zapisania ich do EEPROM można przywrócić stare nastawy z pamięci EEPROM.

**3-( SHIFT +3) – ustawianie pozycji ZERO** (skrajna lewa) i **4-( SHIFT +4) – ustawianie pozycji MAX** (skrajna prawa). Pozycje ZERO i MAX są to nastawy, poza które silnik nie obróci rotora podczas normalnej pracy. Dlatego programowanie nowych nastaw dla tych punktów odbywa się dwuetapowo. Najpierw musimy przekazać sterownikowi informację, że chcemy przestawić daną pozycję i być może trzeba będzie wyjechać poza dotychczasowe ograniczenie ruchu rotora. W tym celu wciskamy przycisk zmiany danej pozycji (ZERO lub MAX) i usłyszymy sygnał informujący o tym, że zaraz zostanie zmieniona nastawa. Czekamy, aż minie ten sygnał i będzie krótkie piknięcie, a następnie chwila ciszy. Puszczamy wtedy klawisz. Teraz mamy odblokowaną możliwość obrotu i możemy przekręcić rotor poza dotychczasowe ograniczenie wyliczane programowo. Po ustawieniu pozycji, aby ją zapisać, wciskamy ponownie ten sam klawisz nastawy, ale teraz czekamy, aż miną wszystkie wygenerowane sygnały (dwukrotna sygnalizacja zmiany nastawy) i nastąpi cisza. Oznacza to, że nastawa została zapamiętana w pamięci RAM. Jeżeli chcemy zachować te i inne nastawy na stałe, to musimy przed wyłączeniem zasilania przepisać je do EEPROM klawiszem 1. Jeszcze raz przypomnę, że zmiana nastawy ZERO zmienia ustawienie pozycji MAX.

**5-( SHIFT +5) – zapamiętaj pozycję POZ.1** – zapisuje aktualną pozycję w pamięci. Po naciśnięciu klawisza 9 kamera automatycznie zostanie obrócona na zapamiętaną pozycję.

**6-( SHIFT +6) – zapamiętaj pozycję PATROL1 dla funkcji PATROL** i **7-( SHIFT +7)** – **zapamiętaj pozycję PATROL2 dla funkcji PATROL** – funkcje te zapamiętują dwie pozycje, pomiędzy którymi kamera będzie się stale obracać w lewo i w prawo, "obserwując" określony wycinek terenu. Po ustawieniu tych pozycji funkcję patrol załączyć można klawiszem 10.

**8-( SHIFT +8) – AUTOZERO** – automatyczne ustawianie na pozycję ZERO (skrajna w lewo)!\* Funkcja ta umożliwia odtworzenie ustawień mechanicznych po załączeniu zasilania – aby działała ta funkcja, mechanizm musi mieć pozycję oporu, uniemożliwiającą

stałe kręcenie się silnika. Jeżeli pozycja ZERO została zapisana tuż przy tym punkcie blokady obrotu, to po przyciśnięciu klawisza 8 rotor dojedzie do tej blokady i układ wyzeruje licznik pozycji. Teraz zapamiętane wcześniej pozycja POZ.1 i pozycje dla funkcji PATROL oraz ZERO i MAX będą ustawiać rotor w tych samych miejscach, co przed wyłączeniem zasilania lub innym niekontrolowanym przesunięciem ustawienia kamery (rotora).

#### **9-(1) – ustawia rotor na pozycję POZ.1**

## **10-(2) – włącza funkcję PATROL**

**11-(3) – (V-) zmniejsza prędkość obrotu** i **12-(4)- (V+) zwiększa prędkość obrotu** – tymi klawiszami zmieniamy czasy opóźnień pomiędzy kolejnymi zmianami pozycji rotora. Czasy te mają wpływ na prędkość obracania się rotora. Czym dłuższe czasy przerw tym silnik wolniej się obraca. Prędkości jest 16 i są one zapisane w tablicy *TAB\_TAKT\_SIL*  programu. Przy zmianie nastawy V+/V- po osiągnięciu maksymalnej lub minimalnej nastawy zmienia się sygnał dźwiękowy.

**13-(5) – obrót silnika w lewo – szybko**

**14-(6) – obrót silnika w lewo – wolno**

**15-(7) – obrót silnika w prawo – wolno**

**16-(8) – obrót silnika w prawo – szybko**

Na koniec dwa zdania na temat mechaniki układu. Silniki krokowe można pozyskać ze starych drukarek, skanerów czy stacji dysków. Do obracania kamer wystarczą małe silniki z stacji dysków lub małych gabarytowo drukarek. Z doświadczenia wiem, że czym większy rozmiar drukarki, tym ma ona większe i mocniejsze silniki. W starszym sprzęcie częściej były montowane silniki unipolarne. Konstrukcja mechaniczna obrotnicy jest bardzo prosta.

R E K L A M A

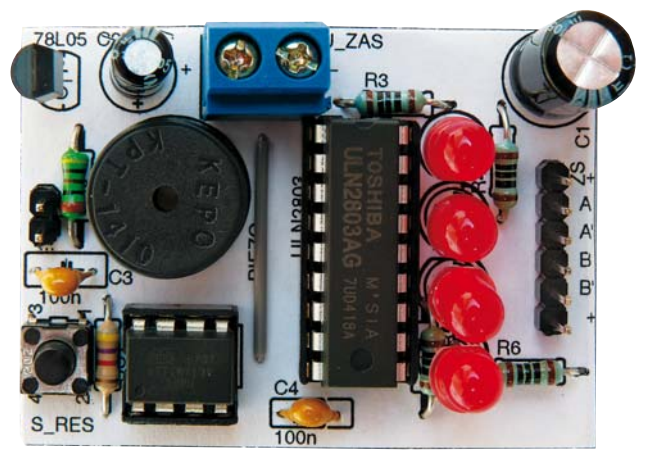

Jak wspomniałem, wystarczy zamocować kamerę do wału silniczka i już mamy gotową obrotnicę. Montując przekładnię z jednego koła zębatego, zwiększymy moment obrotowy i precyzję ruchu kamery. Przewody do kamery powinny być odpowiednio zamocowane tak, aby nie utrudniały ruchu i nie plątały się. W konstrukcji mechanicznej należy uwzględnić fakt, że silniki krokowe przy dłuższej pracy mogą się znacznie nagrzewać. Przed dotknięciem pracującego silnika trzeba zawsze najpierw sprawdzić czy nie jest on gorący. Wysoka temperatu-

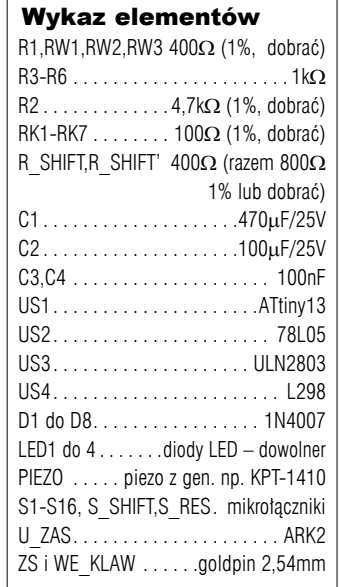

Komplet podzespołów z płytką jest dostępny w sieci handlowej AVT jako kit szkolny AVT-2950.

ra silnika może ogrzewać obudowę kamery, aby nie zaparowała, ale zbyt wysoka temperatura może nawet uszkodzić kamerę. Kamera powinna mieć możliwość wykonania tylko jednego obrotu. Jest to konieczne, aby nie ukręcić przewodów podłączonych do niej. Przy konstrukcji najprostszej blokady wystarczy odpowiednio zamocować do osi śrubę lub metalowa "wypustkę", która będzie się zapierać o element wystający z korpusu silnika.

> **Wiesław Pytlewski** elewp@wp.pl